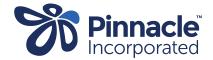

## CCR REMITTANCE REPORT

| 1. | Purpose                                              | The CCR Payments Report provides information on Project Claims received from the practice for the previous month.  The Report advises of:                                                                                                    |
|----|------------------------------------------------------|----------------------------------------------------------------------------------------------------|
| 2. | Frequency                                            | Monthly – following payment run – Usually 5 <sup>th</sup> of the month.                                                                                                    |
| 3. | Report name in<br>PHO Folder or HealthLink<br>Folder | The file name format: Practice ID + PMS + Practice Name + "Payment Report" + Month- Year.xlsx For example: 1270_indici_YourPracticeNameHere_Payment Report_June2022.xlsx.  We understand some Medtech Evolution practices cannot see their Healthlink folder and we will provide the files via email, where necessary.                                                                                                    |
|    |                                                      | ·                                                                                                    |
| 4. | User                                                 | Finance / Administration                                                                                                    |
| 5. | How to Use                                           | The CCR Payments Report is an Excel Workbook with two worksheets Claims Paid / Claims Rejected  Claims Paid Claims Rejected  Claims Paid • Reconcile claims paid with the claims in your PMS.  • Claims are group by Service Name  Claims Rejected  • Review claims received by Pinnacle and the reason for the non-payment – See Column B - Reason                                                                                                    |
|    |                                                      | Follow practice processes for Rejected Claims.  For example:  Information provided in the claim submission is correct and the claim does not meet eligibility criteria. Credit claim in PMS system; or  Information provided in the claim submission is incorrect, update the information. If the claim now meets eligibility criteria resubmit the claim and credit the original claim in PMS.  Claims in PMS system that are not on the CCR Remittance Report  If there are claims in the PMS system for a Project Service that do not appear on the CCR Remittance Report it is likely that the claim has not been received by Pinnacle.  Email claims@pinnacle.health.nz with the following information for each claim: Service Name, Service Date, Submission Date, Patient's NHI. |